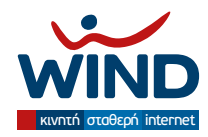

## **1. Εγκατάσταση**

## **ΣΗΜΑΝΤΙΚΗ ΣΗΜΕΙΩΣΗ:**

Παρακαλούμε πριν ξεκινήσετε την εγκατάσταση, να απεγκαταστήσετε οποιοδήποτε άλλο λογισμικό προστασίας από ιούς που πιθανόν χρησιμοποιείτε.

**Βήμα 1:** Πατάμε στο "Click here to download Panda Cloud Antivirus".

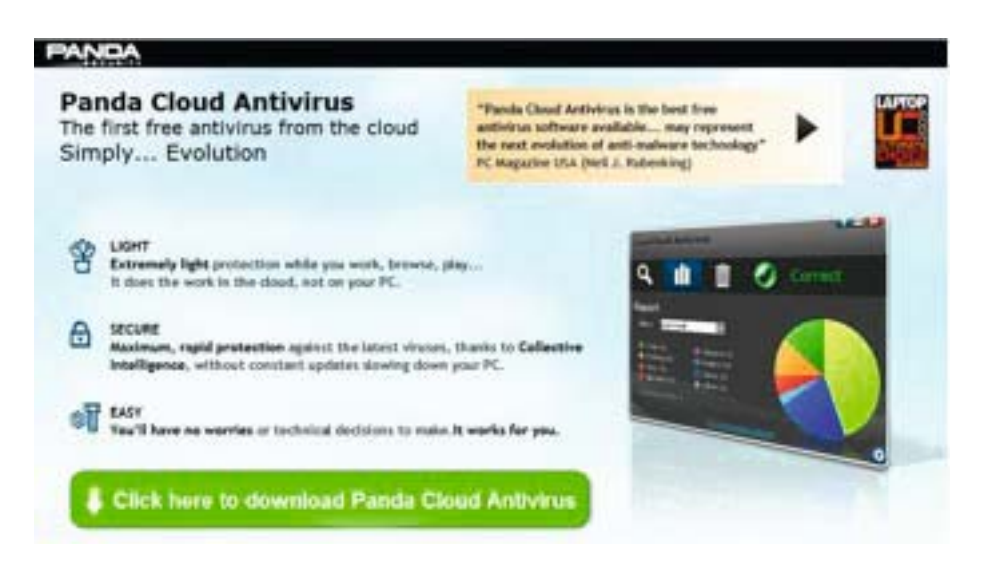

**Βήμα 2:** Επιλέγουμε «Εκτέλεση» ("Run") του αρχείου PandaCloudAntivirus.exe για να ξεκινήσει η εγκατάσταση.

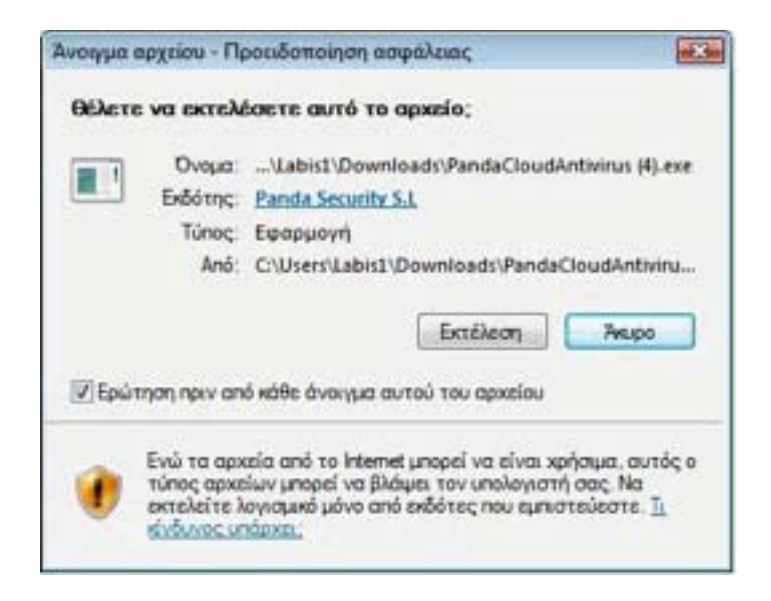

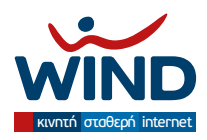

**Βήμα 3:** Εμφανίζεται η εισαγωγική οθόνη του προγράμματος εγκατάστασης.

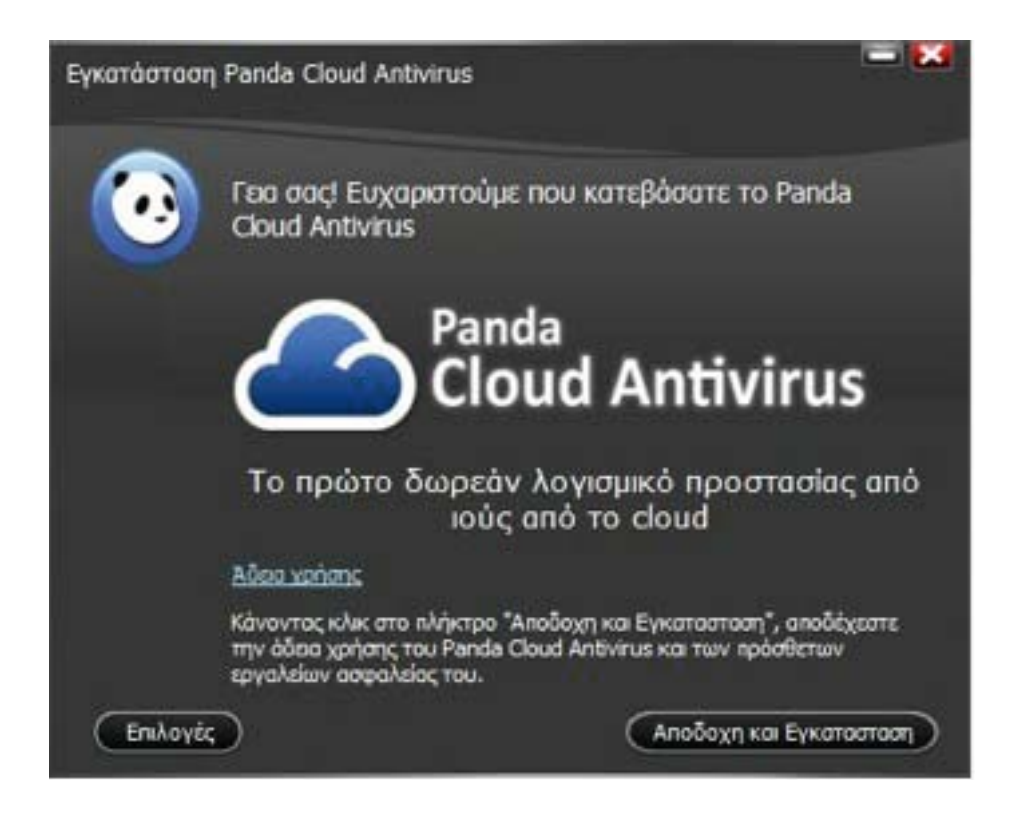

**Βήμα 4:** Συστήνεται η ανάγνωση των όρων χρήσης της υπηρεσίας (κλικ στο «Άδεια χρήσης») και κατόπιν πατάμε «Κλείσιμο»

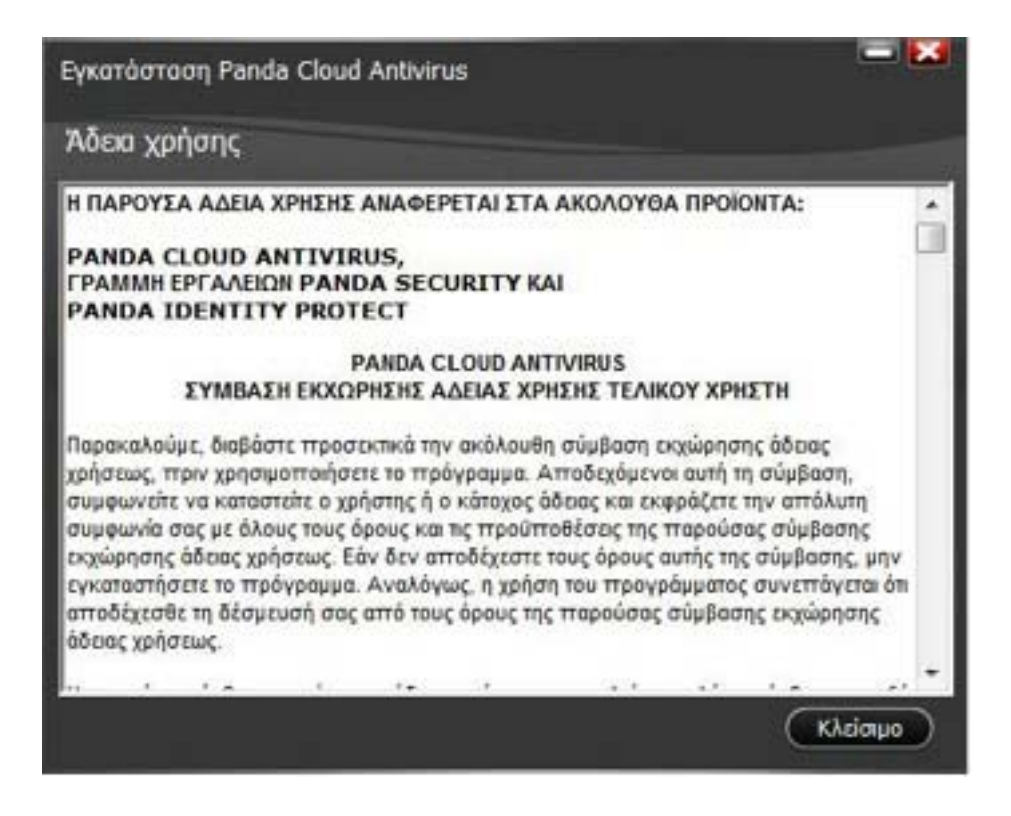

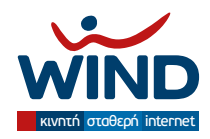

**Βήμα 5** (προαιρετικό)**:** Πατάμε «Επιλογές» στην εισαγωγική οθόνη και διαλέγουμε αν θέλουμε γλώσσα (προεπιλεγμένη τα Ελληνικά), το folder εγκατάστασης, και αποεπιλέγουμε (συστήνεται) τις επιλογές για τα πρόσθετα εργαλεία και το Yahoo!

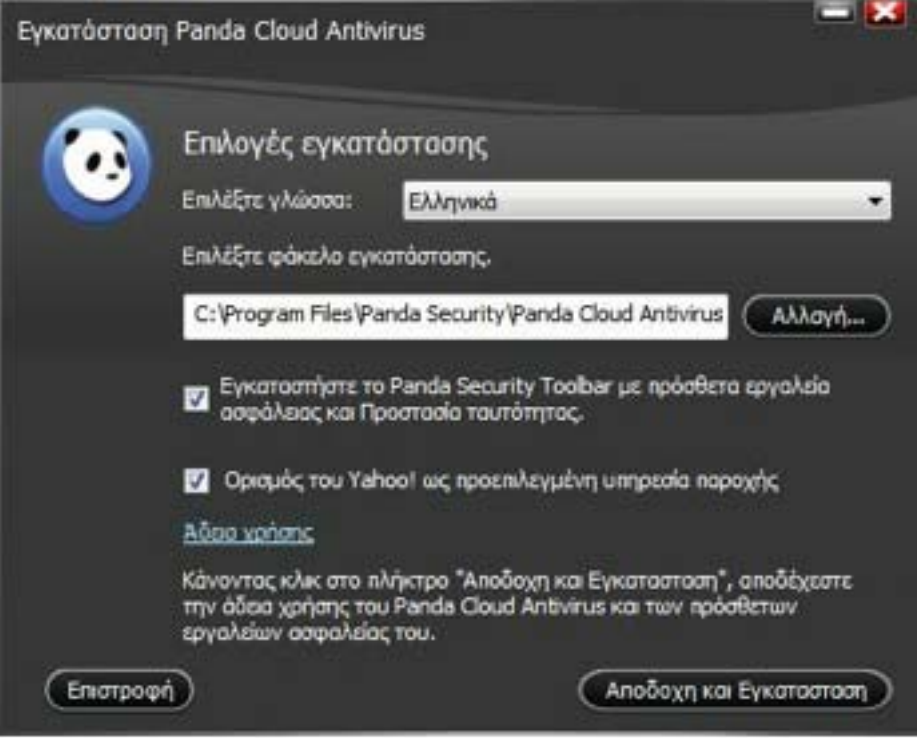

**Βήμα 6:** Πατάμε «Αποδοχή και εγκατάσταση».

**Βήμα 7:** Γίνεται κατέβασμα, αποσυμπίεση και αντιγραφή των απαραίτητων αρχείων.

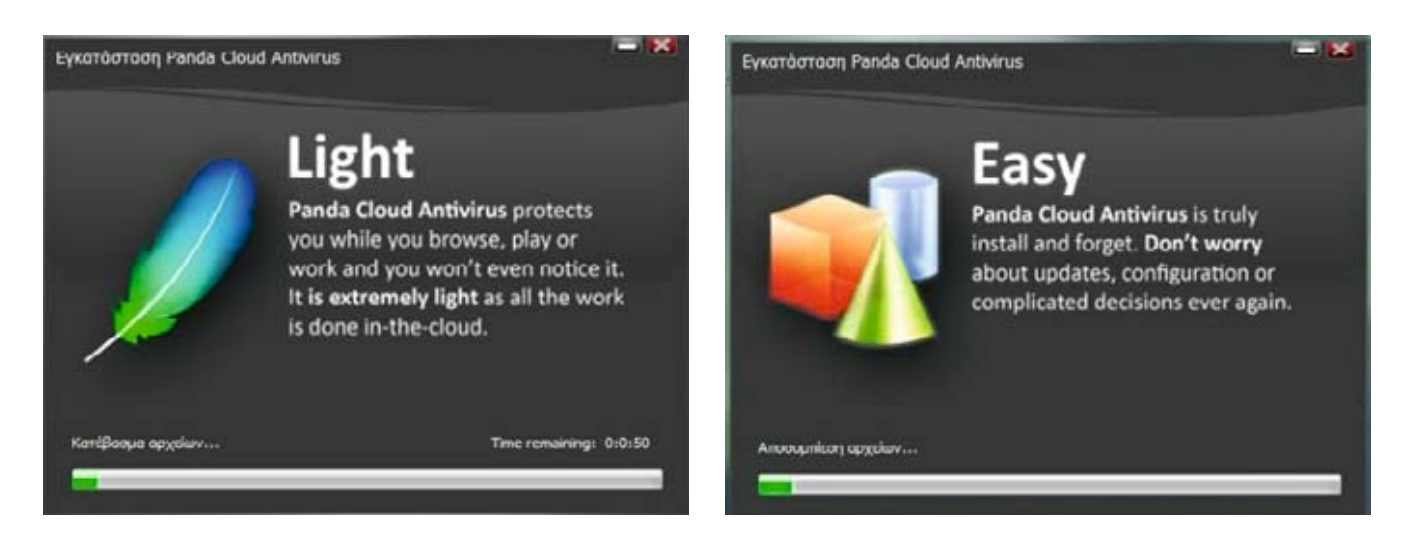

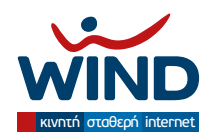

**Βήμα 8:** Επιλογή της δωρεάν έκδοσης ("Free Edition Δωρεάν!"). H συμπλήρωση των παρακάτω πεδίων για το ηλεκτρονικό ταχυδρομείο και τον κωδικό πρόσβασης είναι προαιρετική.

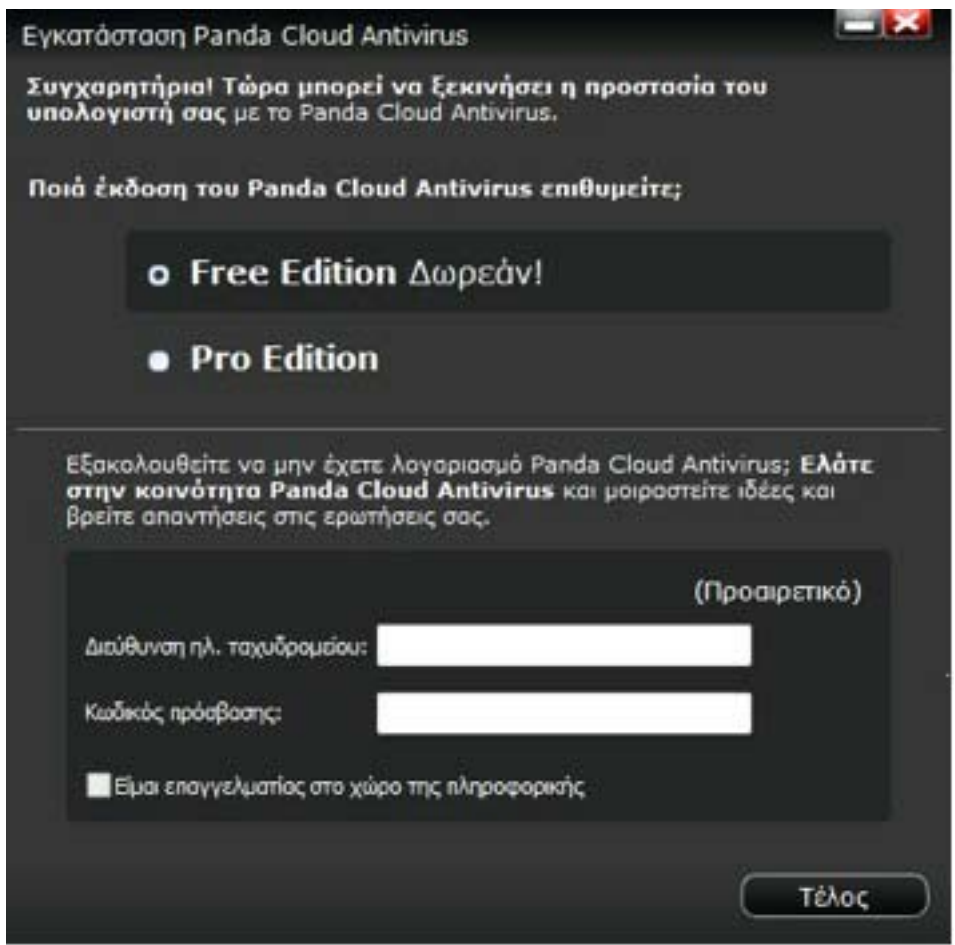

**Βήμα 9:** Το Panda Cloud Antivirus έχει εγκατασταθεί με επιτυχία! Εμφανίζεται η παρακάτω αρχική οθόνη

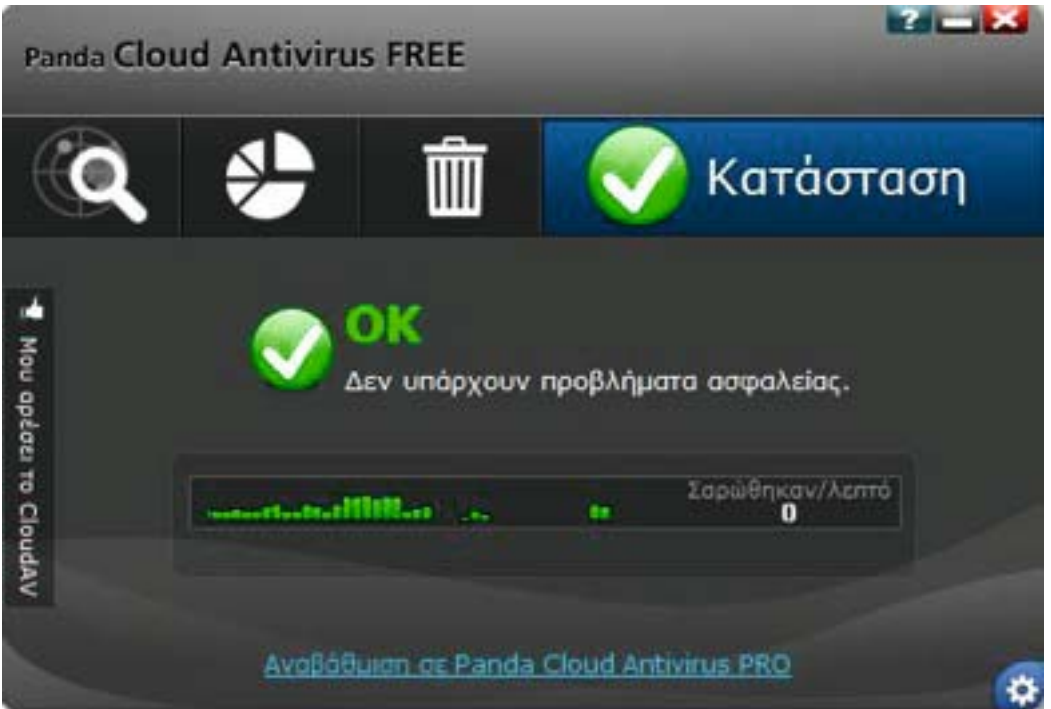

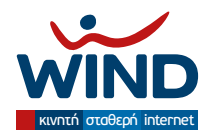

## **2. Ρυθμίσεις**

## **α) Αρχική οθόνη:**

• **Κατάσταση:** Είναι μία συνοπτική οθόνη για την κατάσταση του λογισμικού.

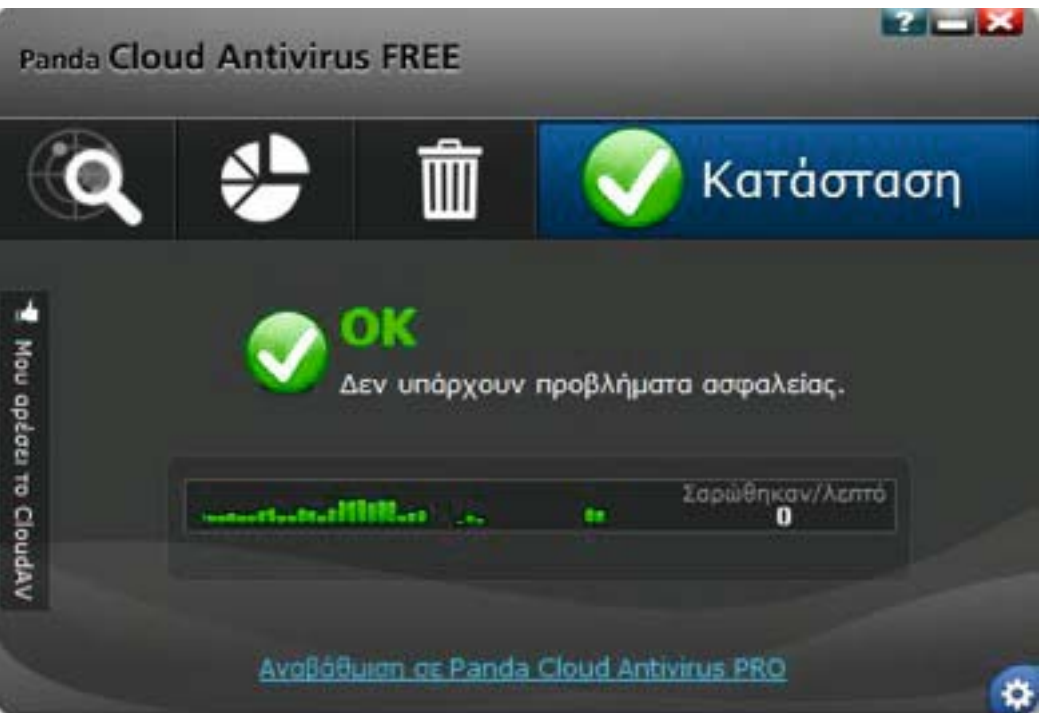

• **Κάδος ανακύκλωσης:** Περιέχει τα εξουδετερωμένα αρχεία και παρέχονται λεπτομέρειες και δυνατότητα ανάκτησης

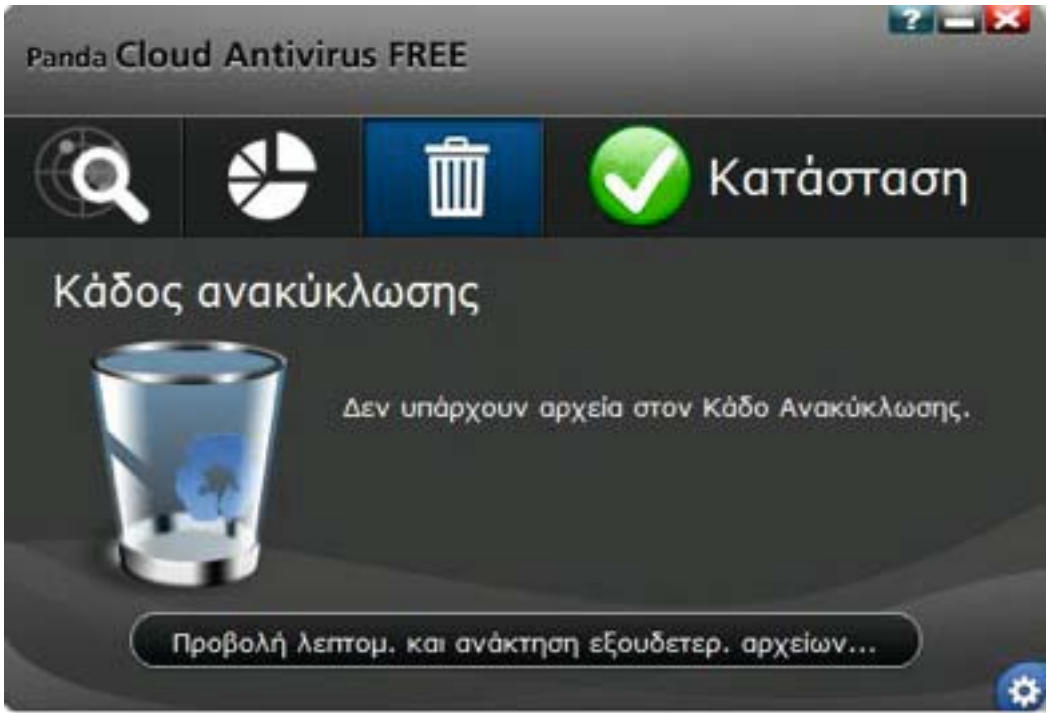

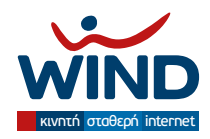

• **Αναφορά:** Περιέχει πληροφορίες για όλες τις ενέργειες προστασίας και τις απειλές που ανιχνεύθηκαν.

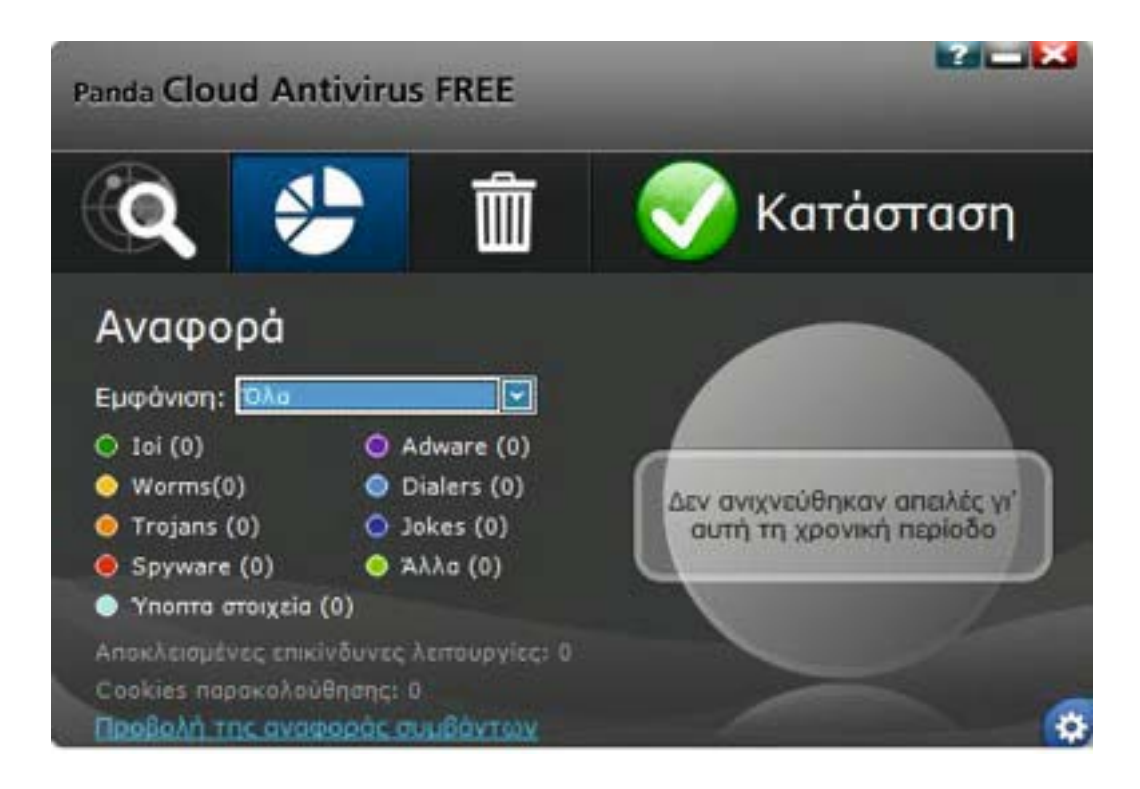

• **Σάρωση:** Ο χρήστης μπορεί να ζητήσει σάρωση πέραν των αυτόματων/τακτικών σαρώσεων, για τον υπολογιστή ή τα περιφερειακά.

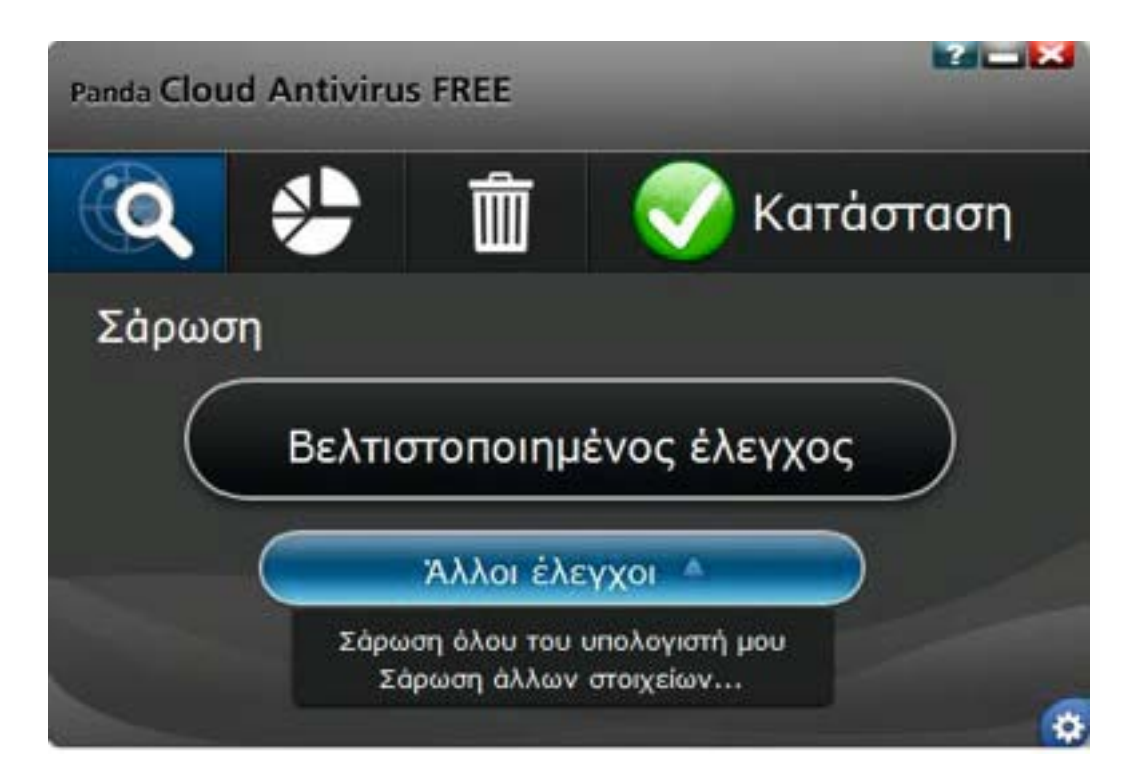

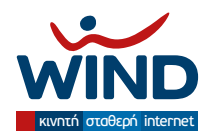

- **β) Ρυθμίσεις:** (πατήστε στο **Κ)** κάτω δεξιά)
- **Αρχική οθόνη:** Μπορείτε να ζητήσετε να ορίσετε τον διακομιστή μεσολάβησης (proxy) της σύνδεσης («Ρυθμίσεις Σύνδεσης»), να ενεργοποιήσετε/απενεργοποιήσετε τον αυτόματο έλεγχο των USB που συνδέετε στον υπολογιστή σας (ο εμβολιασμός δε διατίθεται στη συγκεκριμένη έκδοση) και να ζητήσετε να προχωρήσετε σε ρυθμίσεις για προχωρημένους.

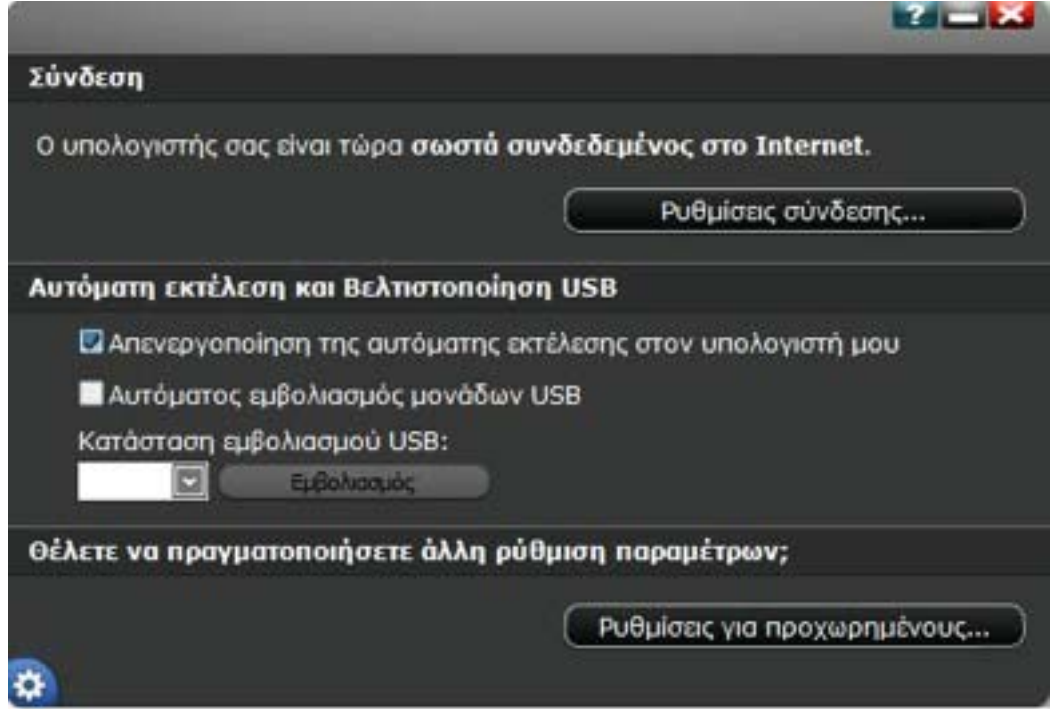

• **Ρυθμίσεις σύνδεσης:**

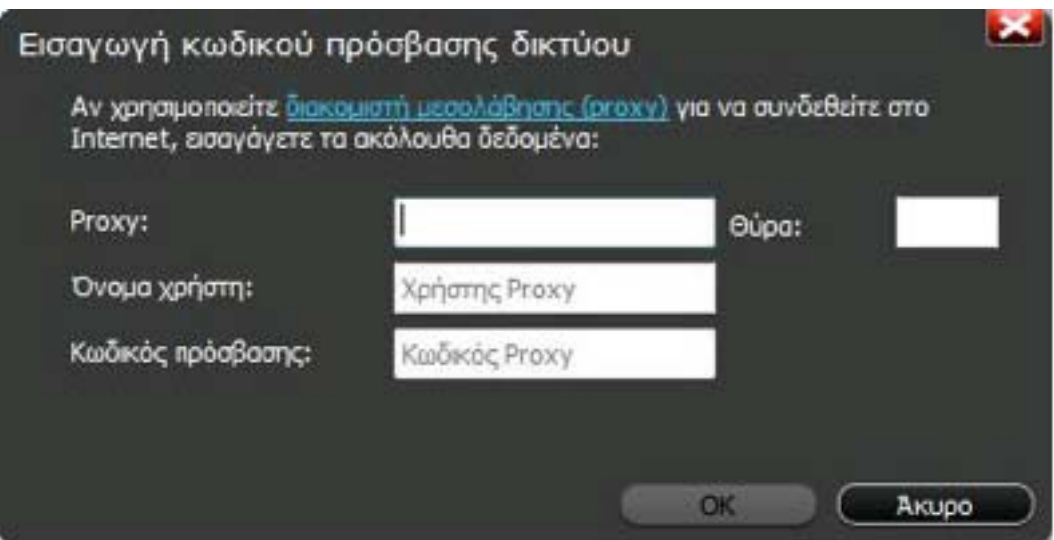

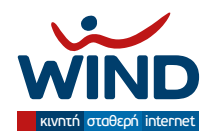

• **Ρυθμίσεις για προχωρημένους:** Αυτές θα πρέπει να τροποποιούνται από χρήστες με πολύ καλές γνώσεις, διότι επηρεάζουν σημαντικά τη λειτουργία του λογισμικού. Ο χρήστης μπορεί να ρυθμίσει τις επιλογές για τη σάρωση, το καθάρισμα του κάδου ανακύκλωσης, τις προειδοποιήσεις και τις σχετικές αναφορές συμβάντων, καθώς και να ορίσει αρχεία ή επεκτάσεις τα οποία δε θεωρεί επικίνδυνα.

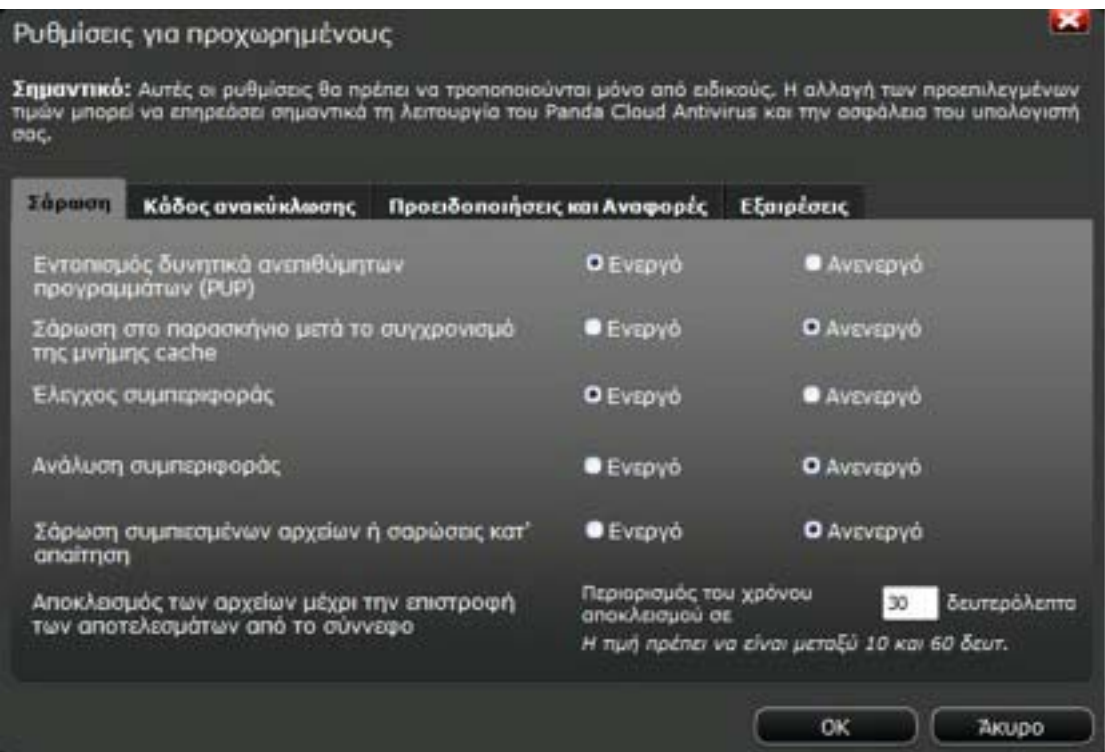

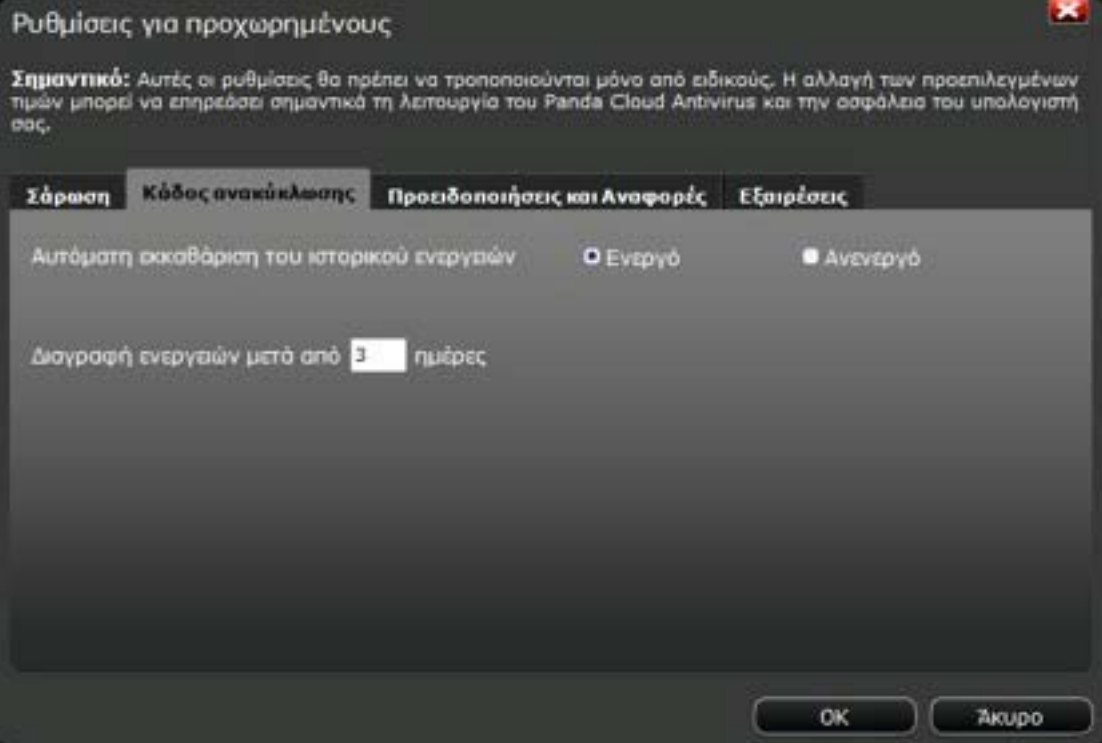

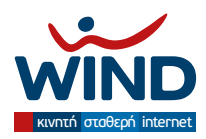

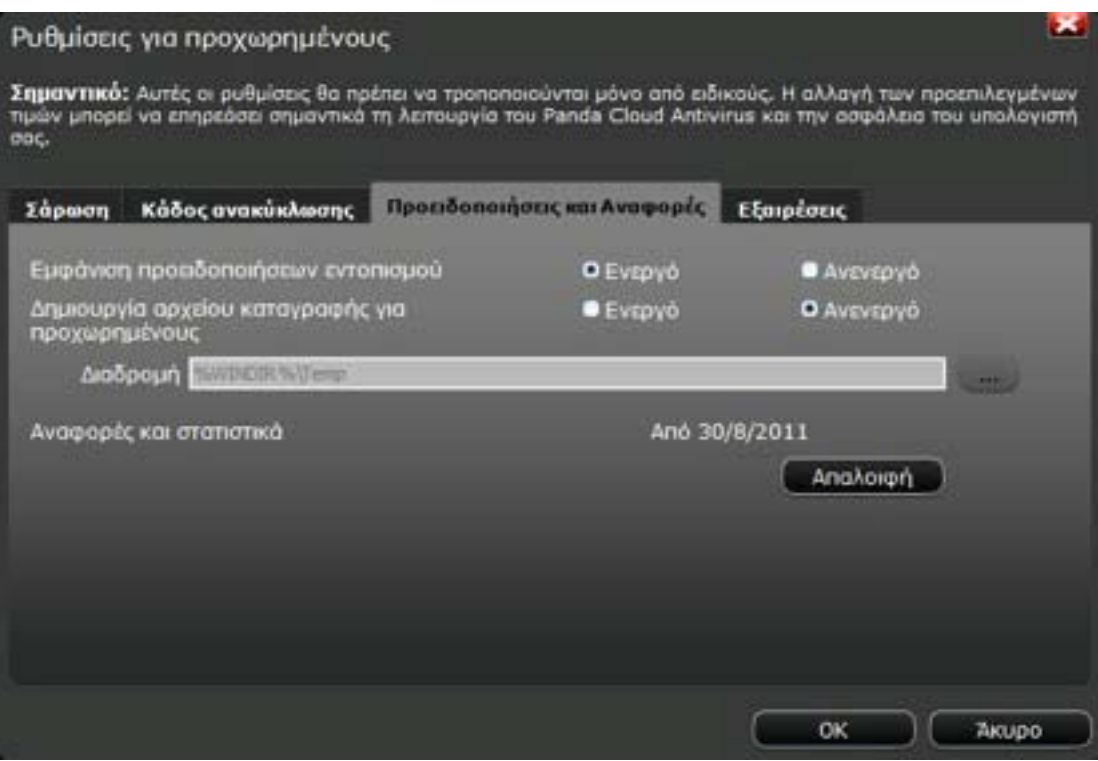

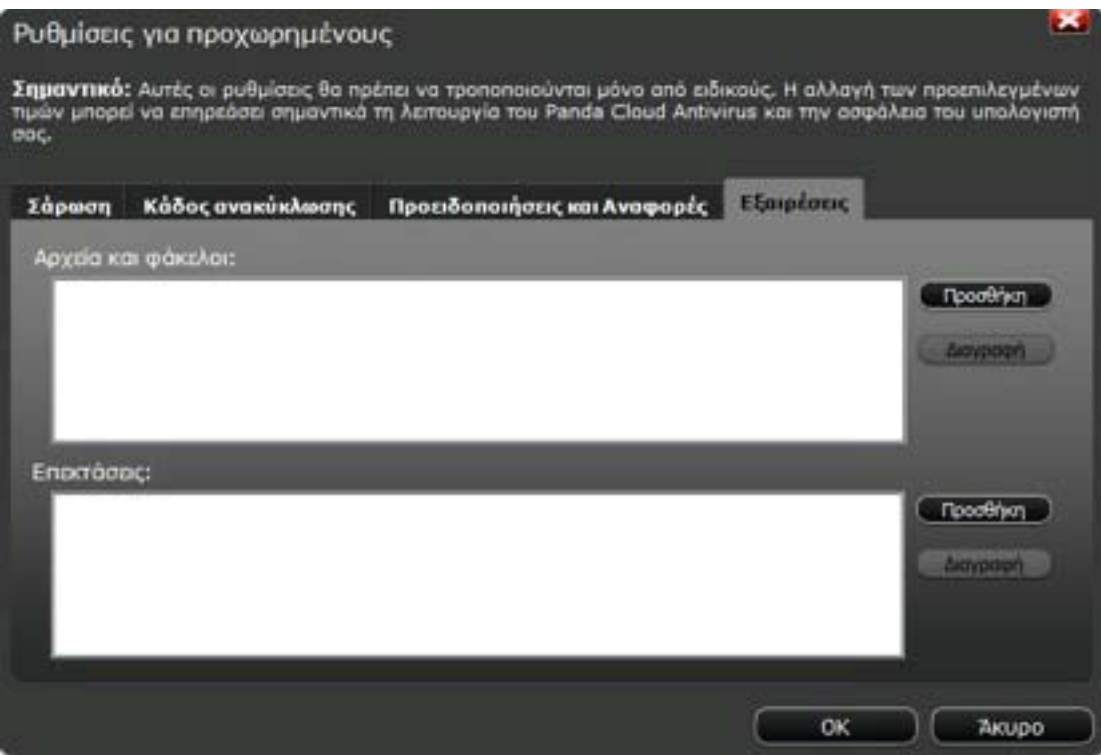

Για περισσότερες πληροφορίες μπορείτε να επισκεφθείτε το: http://www.pandasecurity.com/homeusers/support/card?id=80032